# **HP OpenView GlancePlus Pak Release Notes**

 $C.03.72.00$ 

HP-UX 11.0 and 11.11

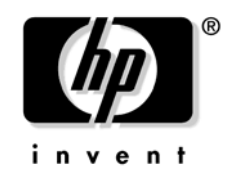

**Manufacturing Part Number: B3701-90035** December 2003

© Copyright 2003 Hewlett-Packard Development Company, L.P.

## **Legal Notices**

#### Warranty.

Hewlett-Packard makes no warranty of any kind with regard to this document, including, but not limited to, the implied warranties of merchantability and fitness for a particular purpose. Hewlett-Packard shall not be held liable for errors contained herein or direct, indirect, special, incidental or consequential damages in connection with the furnishing, performance, or use of this material.

A copy of the specific warranty terms applicable to your Hewlett-Packard product can be obtained from your local Sales and Service Office.

#### **Restricted Rights Legend.**

Use, duplication or disclosure by the U.S. Government is subject to restrictions as set forth in subparagraph  $(c)(1)(ii)$  of the Rights in Technical Data and Computer Software clause in DFARS 252.227-7013.

Hewlett-Packard Company United States of America

Rights for non-DOD U.S. Government Departments and Agencies are as set forth in FAR  $52.227 - 19(c)(1,2)$ .

#### **Copyright Notices.**

©Copyright 1990-2003 Hewlett-Packard Development Company, L.P.

No part of this document may be copied, reproduced, or translated to another language without the prior written consent of Hewlett-Packard Company. The information contained in this material is subject to change without notice.

#### **Trademark Notices**

Microsoft® and Windows® are U.S. registered trademarks of Microsoft Corporation.

UNIX® is a registered trademark of The Open Group.

## Support

Please visit the HP OpenView web site at:

```
http://openview.hp.com/
```
There you will find contact information and details about the products, services, and support that HP OpenView offers.

You can go directly to the HP OpenView support web site at:

http://support.openview.hp.com/

The support site includes:

- Downloadable documentation  $\bullet$
- Troubleshooting information  $\bullet$
- Patches and updates  $\bullet$
- Problem reporting  $\bullet$
- Training information  $\bullet$
- Support program information  $\bullet$

# **HP OpenView GlancePlus Pak Release Notes**

### Announcements

This document contains information about HP OpenView GlancePlus Pak for the HP-UX Application Release in the Winter of 2003. This release of GlancePlus Pak is supported on the  $11.0$  and  $11.11$  releases of HP-UX

**NOTE** The name Measure Ware Agent for UNIX has been replaced with HP OpenView Performance Agent (OV Performance Agent or OVPA) for UNIX throughout this document. However, the process names and software components operationally remain MeasureWare Agent (MWA).

Refer to each product's Release Notes for system patch requirements. The Release Notes documents are in /opt/perf/ReleaseNotes/. Their filenames are:

- GlancePlus Release Notes: Glance
- HP OpenView Performance Agent Release Notes: Mwa

Refer to each product's documentation for information about the functionality of each product.

**NOTE** This release is not for use on  $11.2x$  — different revisions of this product are built specifically for IPF/IA64.

This document contains important information that is not included in other printed materials or in online help.

## **What's New in This Version?**

This release provides C.03.72.00 defect repairs. Please see the Release Notes for each product in /opt/perf/ReleaseNotes/.

## **Known Problems and Workarounds**

The following requests remain open in this release. Refer to the "Patches and Fixes in This Version" section of this document for information about requests that have been fixed or addressed with patches.

To see the status of open requests, see "Online Documentation and Support" in the "Software" Version Information and File Placement Plan" section of these Release Notes.

#### **Request ID** Description

None.

## **Compatibility Information and Installation Requirements**

#### **Installation Requirements**

Before installing GlancePlus Pak, be sure that your system meets these minimum requirements.

#### **System Requirements**

- HP Integrity servers and workstations
- HP 9000 Series 700 or 800
- 32 MB RAM, 64MB virtual memory

#### **Display Requirements**

The following is required for running the GlancePlus Motif interface (gpm):

 $-$  HP X-terminal or X-workstation display, minimum of 1280 x 1024 resolution and 8-color planes

The following is required for running the GlancePlus character mode interface (glance):

- Terminals: HP 2392A, HP 700/44, HP 700/92, HP 700/94, VT100, or compatible terminal emulators, such as xterm, dtterm, or hpterm, under the X-Window system

#### Disk Requirements — Total of 100 MB

- 50 MB in the /opt/perf/ directory for first-time installations of GlancePlus and OV Performance Agent
- 50 MB in the /var/opt/perf/ directory for OV Performance Server Agent

#### **Software Requirements**

- HP-UX 11.0 and beyond with X-Windows libraries X11R6 and Motif libraries 2.1.

Installation

Installation requirements as well as instructions for installation are documented in the GlancePlus Pak Installation Guide, located on the Web at:

http://ovweb.external.hp.com/lpe/doc serv/

Select glanceplus pak, the release version,  $c.03.72$ , installation guide, and click **Open** to view the document online, or click **Download** to place the file on your computer.

#### $\bullet$ **Related Documentation**

- Refer to the following documents for additional information about how to use GlancePlus Pak:

Access the following man pages by typing man <man page>, such as man midaemon:

arm, midaemon, perfstat, ttd, ttd.conf

- For information on accessing the documentation on the web, see "Online" Documentation and Support" in the "Software Version Information and File Placement Plan" section in these Release Notes.
- To print an ASCII file, type:

#### lp -d<printer\_name> filename

For example:

lp -dros1234 metrics.txt

## <span id="page-8-0"></span>**Patches and Fixes in This Version**

The following major requests were fixed in this release.

**Request ID** Description

None

## **Software Availability in Native Languages**

GlancePlus and OV Performance Agent are localized into Japanese (ja\_JP.SJIS). Refer to each product's Release Notes in /opt/perf/ReleaseNotes/ for more information.

## <span id="page-9-0"></span>Software Version Information and File Placement Plan

### **Version Information**

For a summary of version strings for installed performance tools, enter the command:

```
/opt/perf/bin/perfstat -v
```
## **File Placement Plan**

The following is a list of directory locations for product files.

For a list of all files in the product, enter the command:

<br/>bundle\_name> = GlancePlus Pak bundle name on your system

#### **Release Notes:**

/opt/perf/ReleaseNotes/Glancepak

#### **Executables including UI programs, daemons, and scripts:**

```
/opt/perf/bin/
/opt/0V/bin/0pC/
/var/opt/0V/bin/0pC/GlancePak/
/var/opt/0V/conf/0pC/GlancePak/
```
#### Man pages:

/opt/perf/man/man1/

#### Default configuration and template files:

```
/opt/perf/newconfig/
```
### <span id="page-10-0"></span>**Online Documentation and Support**

Go to the HP OpenView eCare web site to access interactive technical support tools. The same information and tools used by HP OpenView phone support experts are now available at:

http://support.openview.hp.com/

- To view the status of customer requests:
	- 1. Click technical knowledge base under the blue troubleshooting label.
	- 2. You can search for documents, known problems or patches in one of two ways:
		- a. Search by keyword by selecting the keyword search tab (selected by default), filling in the pertinent product information (performance agent, version and OS), checking one or more document types, and clicking search.

**OR** 

- b. Search by document ID number, by selecting the document id lookup tab, entering the document ID number and clicking view document.
- To view these or archived Release Notes and other documentation:
	- 1. Click using hp software in the menu column on the left side of the page and select product manuals. This displays the HP OpenView manuals web site:

http://ovweb.external.hp.com/lpe/doc\_serv/

- 2. Select glanceplus pak in the product list box and the version, such as c.03.72 for this release. You will see the OS associated with the release version in the os list box.
- 3. Select the document you want to view and click **Open** to view the document online, or click **Download** to place the file on your computer.